申請基礎共同類、專業類、及數位類教學助理作業程序

1. 進入東南科技大學→行政單位→教學資源中心首頁

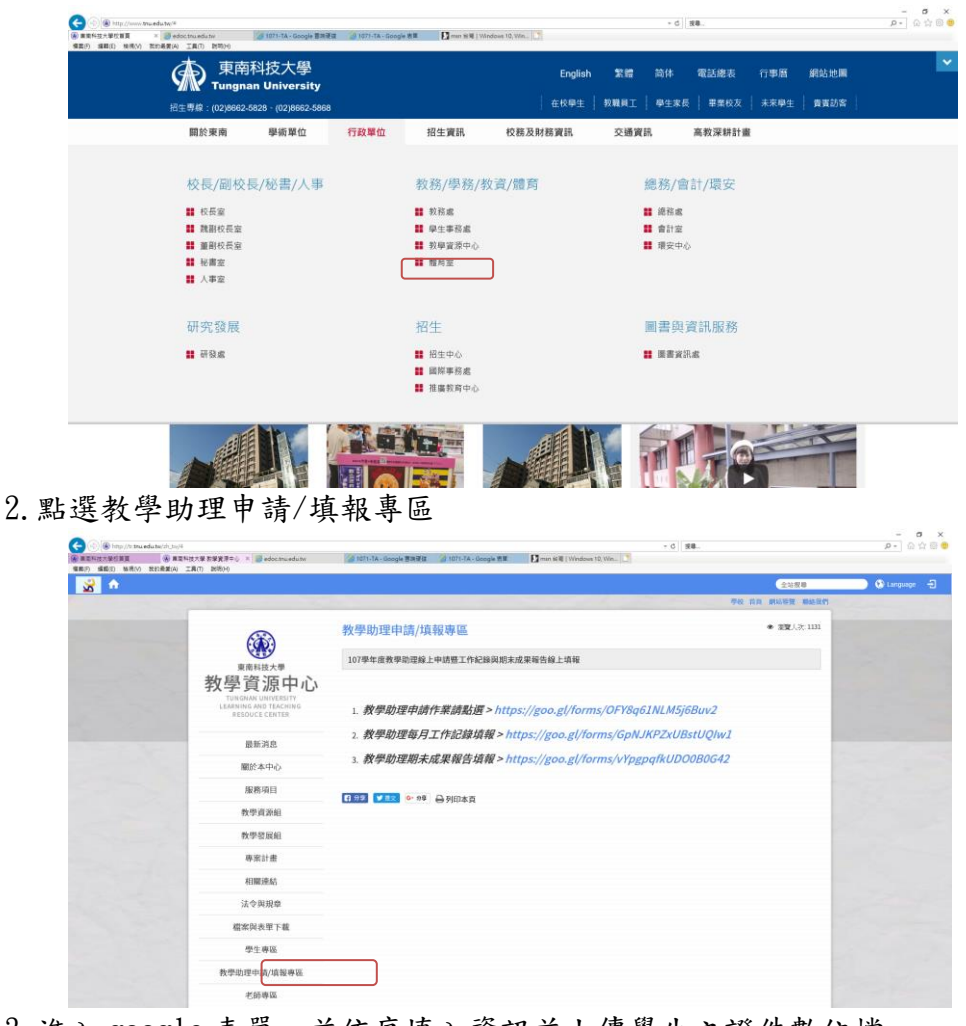

3.進入 google 表單,並依序填入資訊並上傳學生之證件數位檔

**O** B https://docs.google.com/forms/d/w/17/4pQL5s

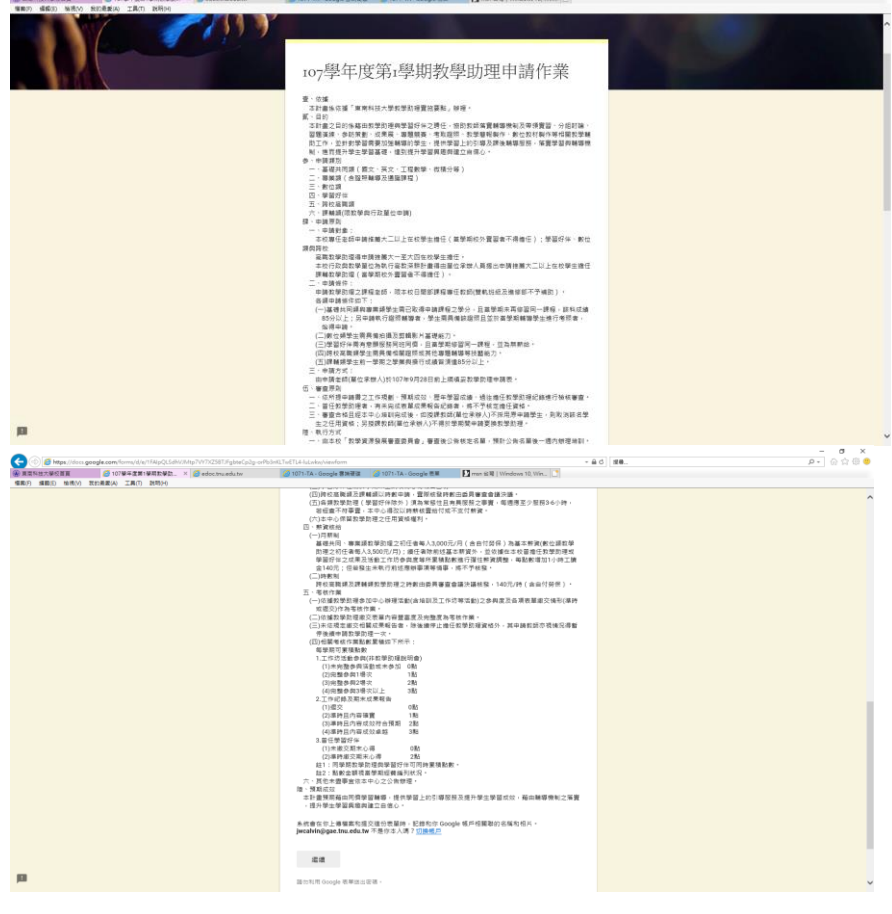

## (1)教師與課程資訊

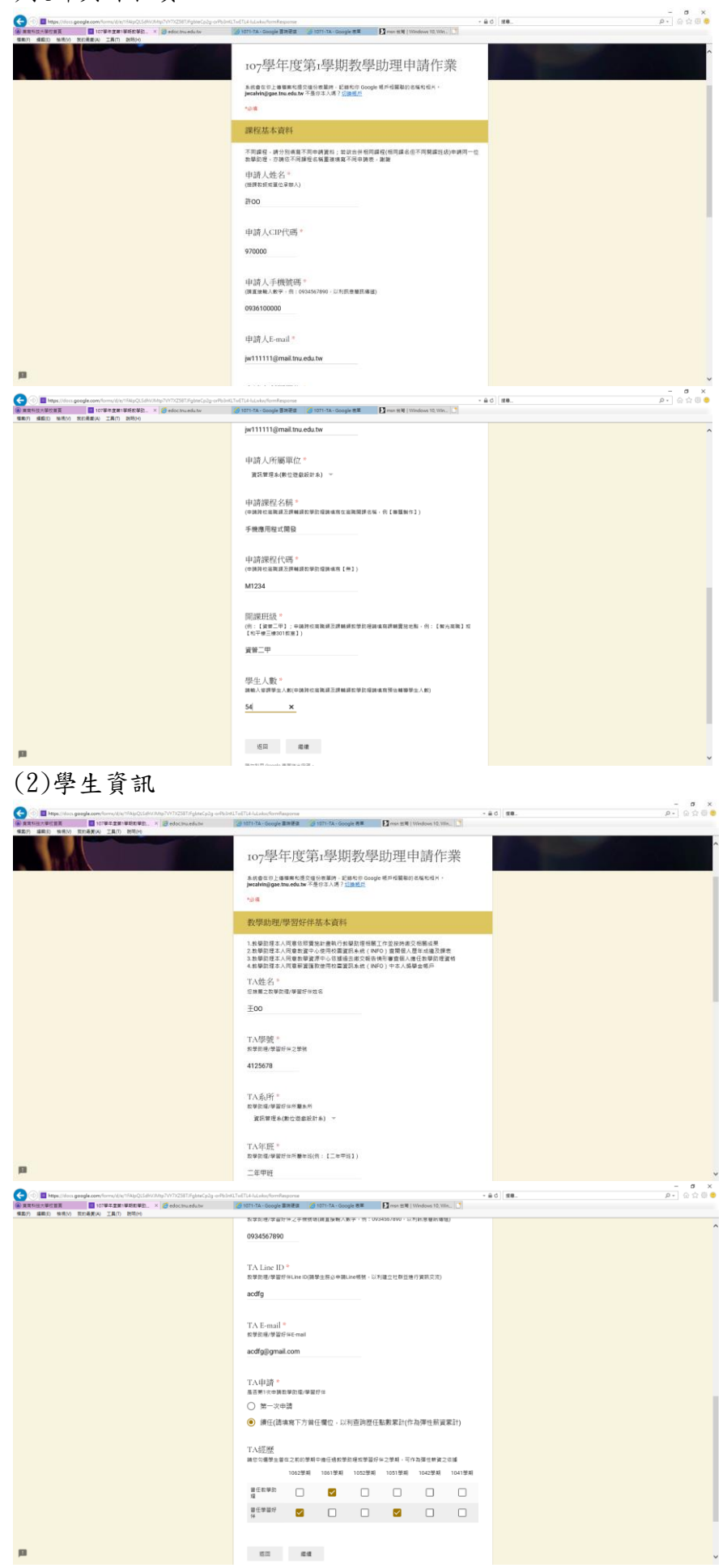

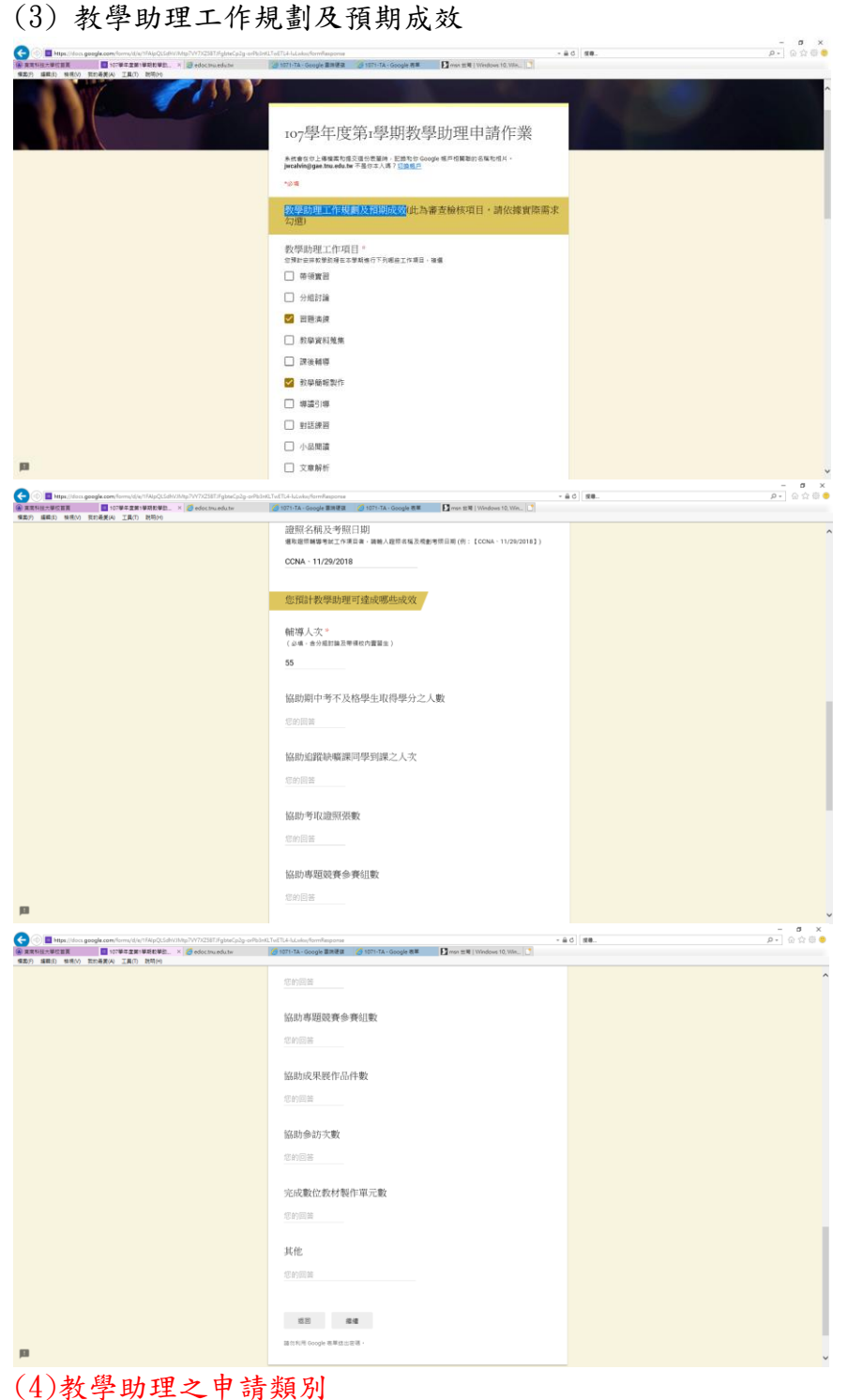

 $\begin{array}{ccccc}\n& - & \sigma & \times \\
\hline\n& \rho & \otimes & \otimes & \otimes & \bullet\n\end{array}$ **COL**  $-40$   $88$ **TANDRESS** ŧ ro7學年度第r學期教學助理申請作業 系统音变示上器需素和提交信分表基种、配路和IV Google 维严铝鞣制的名称和相片。<br>**JecalWin@gae.tms.edu.tw** 不是你本人精?<u>后路维严</u> 10.0 教學助理之申請類別 教學取理申請讀程資格<br>数學取便以便事本課程學分且這80分以上為基本要件,若欲以其他課程成績申請,見出審查委<br>員會決議資格符合與否 TA類別。<br>※中国館単数種之語別 ○ 専業項 ( 含溶照種導及通識課程 ) ○ 数位频 ○ 早田好体  $O$  Health  $\bigcirc$  ses

◘

## (5) 教學助理申請資格及辦理勞健保申請要件及證件影本上傳

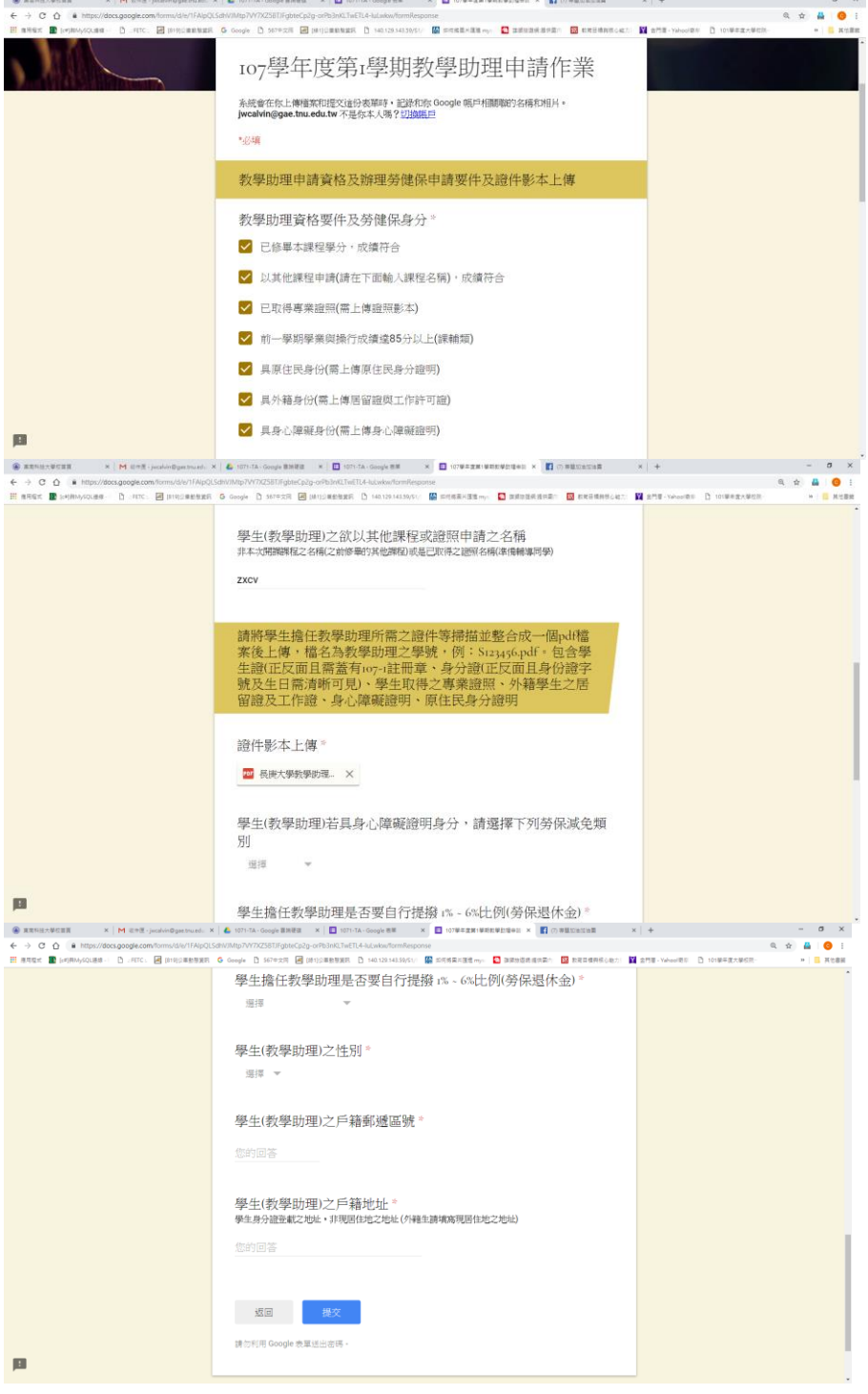